## **OBSŁUGA SKANERA EPSON GT-20000**

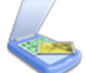

Klikając w ikonę skanowania uruchamiamy program.

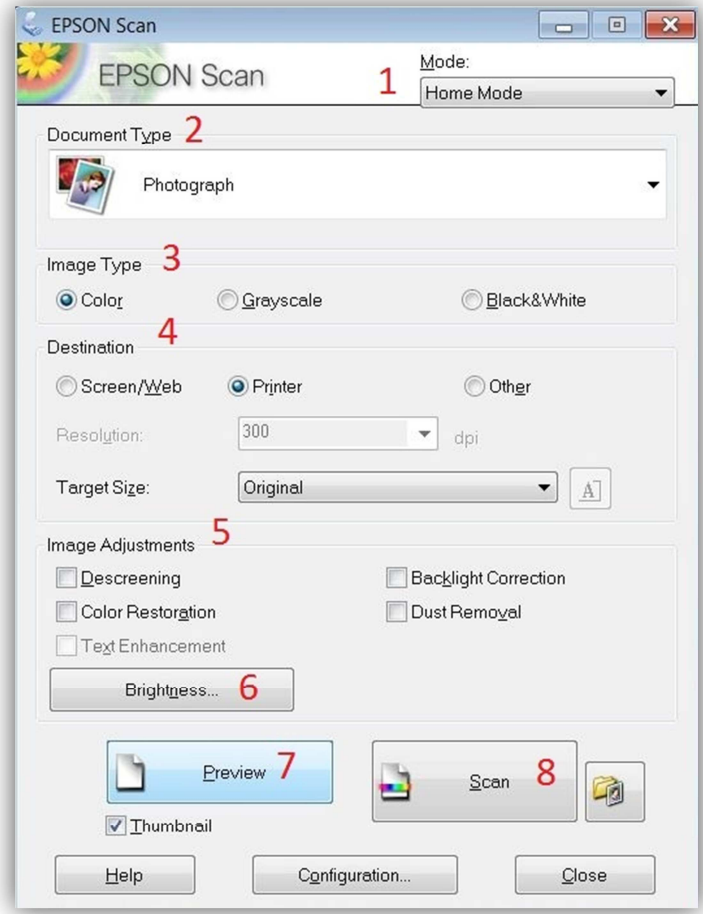

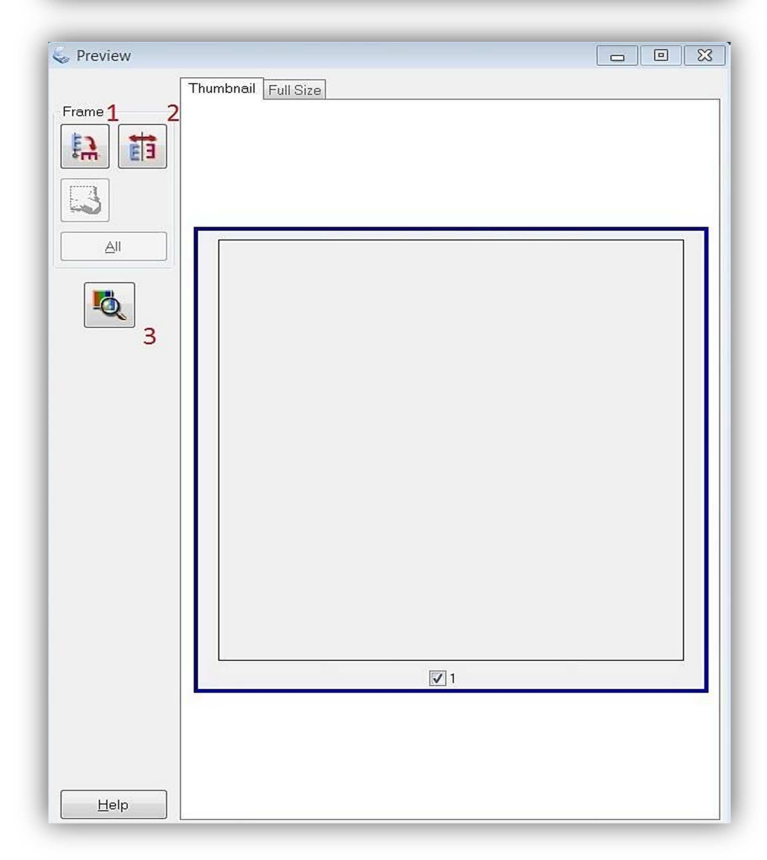

## 1. **HOME MODE** – Tryb skanowania **Uproszczony**

- 2. Typ skanowanego dokumentu:
	- a. Zdjęcie
	- b. Ilustracja
	- c. Magazyn
	- d. Gazeta
	- e. Tekst
- 3. Typ obrazu:
	- a. Kolorowy
	- b. Odcienie szarości
	- c. Czarno biały
- 4. Opcje docelowe (nie wymagają zmiany)
- 5. Regulacja obrazu:
	- a. Descreening usuwanie drobnych niedoskonałości obrazu
	- b. Color restoration przywracanie kolorów
	- c. Backlight Correction korekcja podświetlenia
	- d. Dust removal usuwanie kurzu
- 6. Regulowanie jasności skanowanego obrazu
- 7. **PREVIEW** podgląd wraz z ustawieniami obracania i odbijania obrazu
- 8. **SCAN** skanowanie

Okno podglądu skanowania:

- 1. Przycisk **OBRACANIA**
- 2. Przycisk **ODBIJANIA**
- 3. Powiększenie skanowanego dokumentu